## **TRAINING MODULE APOGEE PREPRESS 8.0 WORKING WITH JDF-JMF**

# **Sample**

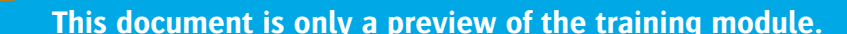

If you would like to obtain more information about this training module, please contact your local Agfa sales or service representative. Worldwide addresses of our local Agfa representatives can be found on our Agfa Graphics website: http://www.agfagraphics.com/global/en/maings/about\_us/ worldwide/index.jsp

### **:APOGEE PREPRESS**

#### **Prerequisites**

Ensure that the following Task Processors are installed:

- JDF Import
- Apogee Preflight
- Run List
- Apogee Impose

Setup JDFServer configuration settings as in screenshot below.

First make screenshots of the configuration settings (To reset afterwards).

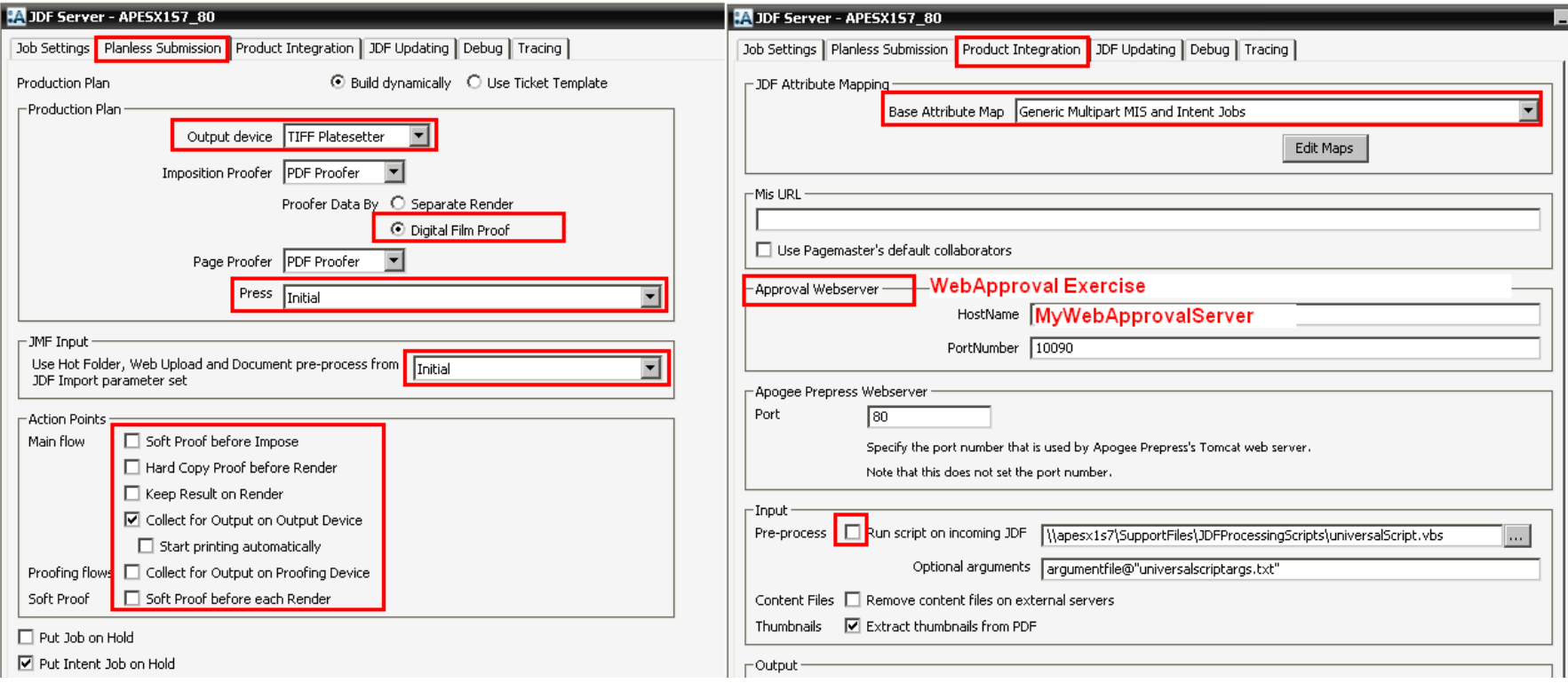

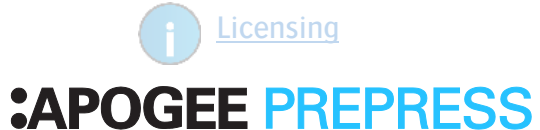

#### **Introduction to JDF-JMF**

What is JDF (Job Description Format)

- Industry Standard XML-based File format
- Digital job bag
- Streamlines information exchange between different applications and systems
- Can be created by MIS/StoreFront/Apogee WebApproval/Imposition application/Acrobat/Apogee Prepress/…

Which info can be included in JDF

- Administrative info (e.g. job name, comments, customer info).
- Number of pages.
- Parts (cover, body...)
- Content pdf placement. Usually MIS systems don't provide this info.
- Description of the production flows (e.g. main output, imposition proofing...).
- Layout (imposition application): imposition layout in detail
- Stripping info (MIS system): imposition layout in less detail, doesn't describe which imposition marks need to be placed.
- Processing information (e.g. paper stock, parameter sets, separations, screening...).

What is JMF (Job Messaging Format )

- Industry Standard XML-based File format
- Message used to communicate between MIS/workflow system /Press controller/finishing equipment/other…, e.g. events, status, …

## **APOGEE PREPRESS:**

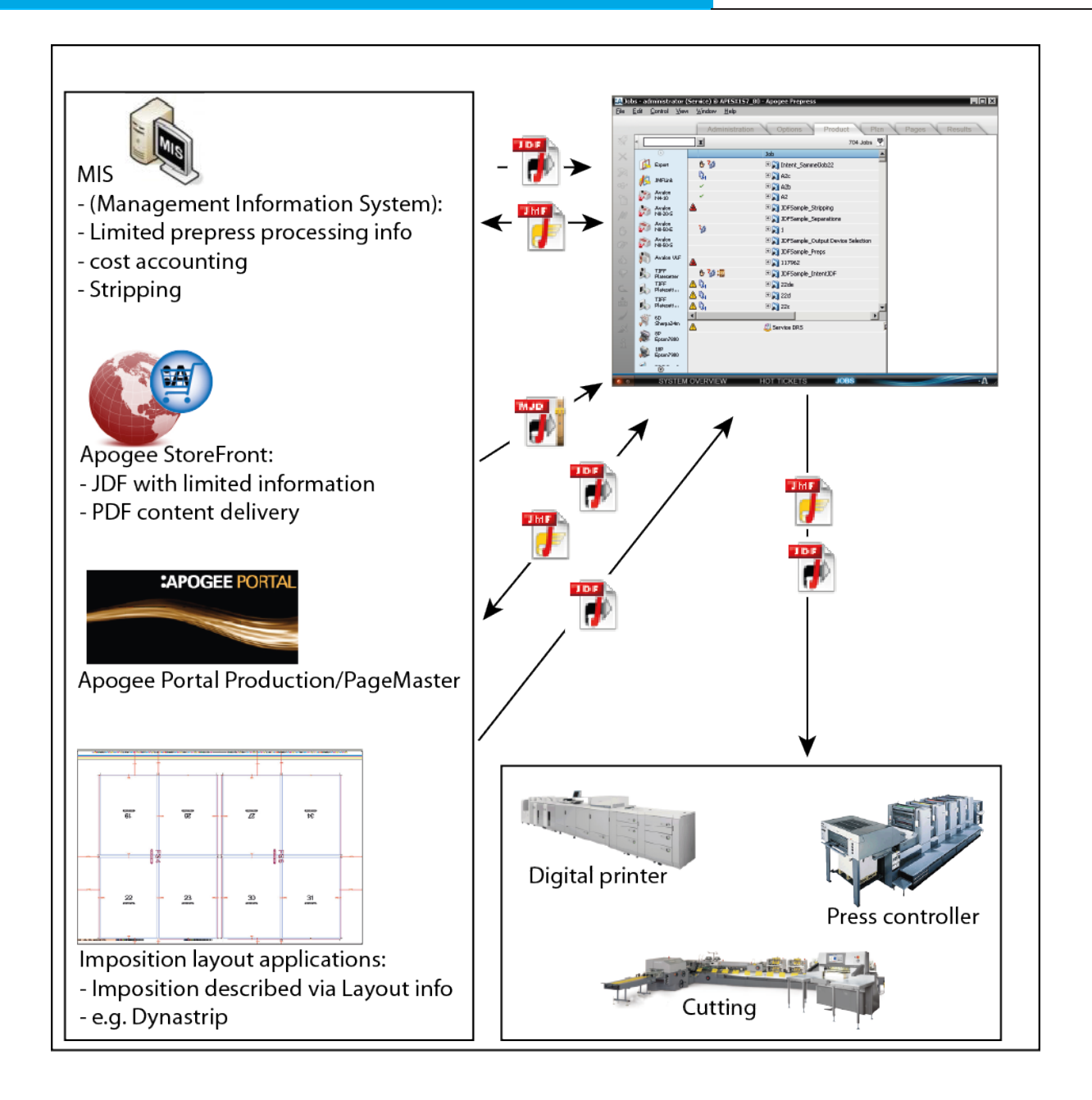

## **APOGEE PREPRESS**

#### 1. **Fixed production plan [ESSENTIAL]**

1. Submit hotticket Working with JDF-JMF Hotticket with plan.aht

Hotticket with full production plan must contain:

- JDFImport task processor: Check "Enable Job's hot folder" if resulting job's input channel must be enabled.
- Job's Hot Folder \\\$SYSTEMCOMPUTER\HotFolderRoot\\$ORDER\\$JOB Enable Job's Hot Folder

- Runlist
- Impose if job requires imposition. Set impose setting to "imposition selection undefined". If the JDF contains imposition information, the setting "imposition selection undefined" is ignored.
- 2. Copy JDFInput\_Plan\_Administrative.jdf and JDFInput\_Plan\_Stripping.jdf to the hot ticket's JDF import hotfolder.

2 jobs are created:

JDFInput Plan Administrative:

- Hotfolder input channel is enabled
- Info from JDF is added to Administration tab Comments field
- Production plan is the same as hotticket
- Parameter settings are the same as hotticket

JDFInput Plan Stripping:

- Hotfolder input channel is enabled
- Info from JDF is added to Administration tab Comments field
- Part of the production plan is the same as hotticket.
- An additional proofing flow is added because JDF specifies a proofing flow
- Two parts are created, different processing is enabled and some parameter sets are overwritten.

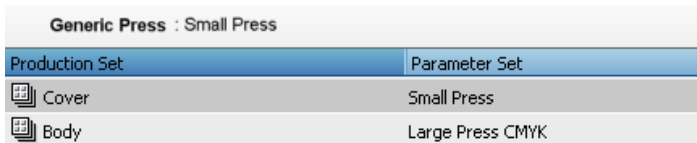

## **APOGEE PREPRESS:**

#### Exercise-1: Create a new fixed hotticket for JDF jobs

- 1. Create and submit a new hotticket for the following JDF's
- JDF's only contain Administrative info and customer info
- Resulting job should output to tiff platesetter and to page proofer
- When job arrives in Prepress, Prepress operator will create the **imposition manually**
- The jobs hot folder should not be enabled by default
- The jobs not folder should not be enabled by default<br>• If a user would copy a pdf with a spot, the spot should be convert
- 2. Copy JDFInput Plan Ex1Job1.jdf and JDFInput Plan Ex1Job2.jdcarrhight to the state of the training module.

If you would like to obtain more information about this training module, please contact your local Agfa sales or service representative. Worldwide addresses of our local Agfa representatives can be found on our Agfa Graphics website: http://www.agfagraphics.com/global/en/maings/about\_us/ worldwide/index.jsp